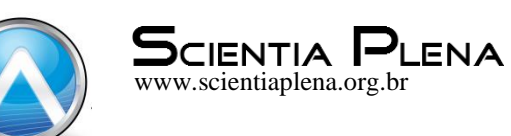

# SIGWebFNT como ferramenta de organização e gestão da informação em Unidade de conservação na Amazônia: Aplicação na Floresta Nacional do Tapajós, Pará

WebGISTNF as an organizing tool and information management in conservation unit at Amazon:

Application at Tapajós National Forest, Para state

# L. S. dos Santos<sup>1</sup>; L. G. Martorano<sup>2</sup>; S. S. A. Batalha<sup>3\*</sup>; G. V. Silva<sup>3</sup>; A. N. Pontes<sup>1</sup>; O. M. Silva Junior<sup>4</sup>; N. S. Trancredi<sup>5</sup>; C. B. Gutierrez<sup>1</sup>

*<sup>1</sup>Programa de Pós-graduação em Ciências Ambientais – Mestrado, Universidade do Estado do Pará - UEPA/ CEP: 66095-100, Belém, Pará, Brasil*

*<sup>2</sup>Embrapa Amazônia Oriental e Universidade do Estado do Pará-PPGCA/UEPA, CEP: 66095-100, Belém, Pará, Brasil*

*<sup>3</sup>Programa de Pós-graduação em Sociedade, Natureza e Desenvolvimento, Universidade Federal do Oeste do Pará – UFOPA, CEP: 68040-050, Santarém-Pará, Brasil,*

*<sup>4</sup>Laboratório de Meio Ambiente e Energias Renováveis – Universidade Federal do Rio de Janeiro - COPPE/UFRJ, CEP: 21941-914, Rio de Janeiro, Brasil.*

*<sup>5</sup>Centro Regional de Belém - Sistema de Proteção da Amazônia – SIPAM, CEP: 66617-420, Belém-Pará, Brasil*

*\* ssa.batalha@gmail.com* 

*(Recebido em 10 de maio de 2016; aceito em 21 de outubro de 2016)*

Nos últimos anos, a aplicação dos Sistemas de Informação Geográfica (SIG) na *World Wide Web* (SIG Web) tem recebido grande destaque como ferramenta de baixo custo, livre acesso e organização espacial e temporal do conhecimento, possibilitando subsidiar a gestão de políticas públicas em regiões de interesse social, econômico e ambiental. A interoperabilidade de dados fornece aos usuários acessos de diferentes variáveis biofísicas georreferenciadas, possibilitando novos processos e análises usando técnicas de geomática em servidores remotos. O objetivo neste trabalho foi elaborar um *SIGWeb* da Floresta Nacional do Tapajós (FNT) como ferramenta de organização espaço-temporal em Unidades de Conservação na Amazônia. Estruturou-se um SIG em ferramenta de acesso livre, no Q.GIS 2.10, usando informações do Projeto TerraClass (Caracterização do Uso e Cobertura das Terras em áreas desmatadas da Amazônia Legal Brasileira) para subsidiar o detalhamento dessas informações associadas a outras análises de variáveis biofísicas na área de interesse deste trabalho. Foram gerados arquivos *shapefile*, hospedados no *desktop* e no servidor do Q.Gis *Cloud Hosting* através da ferramenta Q.GIS *Cloud Plugin*. Os resultados são apresentados em forma de mapas temáticos disponibilizados via *Web*, tendo como exemplos a rede de drenagens e uso e cobertura do solo na FNT e seu entorno. Conclui-se que o *SIGWebFNT* é uma ferramenta de organização do conhecimento que pode ser aplicada para outras UCs, subsidiando estratégias de planejamento e gestão de áreas legalmente protegidas na Amazônia Legal.

Palavras-chave: Sistema de Informação Geográfica, Geoprocessamento, Mapa Web.

In recent years, application of Geographic Information Systems (GIS) on the World Wide Web (Web GIS) has received great attention as low cost tool, free access and spatial and temporal organization of knowledge, enabling support the management of public policies in regions of social, economic and environmental interest. The data Interoperability provides users access different georeferenced biophysical variables, enabling new processes and analysis using geomatics techniques on remote servers. The objective of this work was to elaborate a Tapajos National Forest (TNF) WebGIS as spatiotemporal organization tool in protected areas at Amazon. We structured a GIS in free access tool, in Q.GIS 2.10, we use information from TerraClass Project (Characterization of land use and land cover in deforested areas of the Brazilian Amazon) to subsidize the details of the information associated with other variables

biophysical analysis in the area of interest of this work. We generated shape files that was hosted on the desktop and in the Q.GIS Cloud Hosting server by Q.GIS Cloud Plugin tool. The results are presented in thematic maps form and they were available via the Web, taking as examples the network of drainage and land use and land cover in TNF and its surroundings. We concluded that the WebGISTNF is an organization tool of knowledge that can be applied to other protected areas, supporting strategic planning and management of areas legally protected in the Amazon. Keywords: Geographic Information System, Geoprocessing, Web Map

#### **1. INTRODUÇÃO**

1

As facilidades de acesso ao conhecimento via *World Wide Web (WWW)* têm permitido avanços na comunicação de forma globalizada. O uso de ferramentas e tecnologias de geomática permitem o intercâmbio de metadados georreferenciados e aplicações diversas. Os Sistemas de Informação Geográfica Web (SIG *Web*) têm recebido destaque nos últimos anos, pela interoperabilidade em manipulação da informação geográfica de diferentes locais com diferentes perfis de usuários por meio da internet [1].

Para aplicações de *WebGis* é necessário conexão com a internet e um navegador (*browser*), como por exemplo *Google Chrome*, *Safari*, *Mozilla Firefox*, *Internet Explorer*, *Opera*, entre outros; onde são visualizados os conteúdos disponíveis em meio digital [2]. Portanto, os *WebGis* são *webservices* que permitem envio e recebimento de dados em formatos de programação estabelecidos pelo Open Geoespacial Consortium (OGC)<sup>1</sup>, disponibilizados em sites especializados no armazenamento, produção, manipulação e disseminação do produto cartográfico, também denominados de "mapas inteligentes", em que o usuário elabora o mapa de seu interesse diferentes locais e sem grandes dificuldades [1].

Alguns dos padrões de *Web Service* são regularizados pela OGC como, por exemplo, o *Web Feature Service* (WFS), que possibilita o intercâmbio e acesso a feições georreferenciadas e seus atributos, podendo, inclusive, manipulá-los. O WFS é um padrão de intercâmbio de dados que fornece aos usuários acessos a feições georreferenciadas e seus atributos, que possibilita uma interação com mapas, como *zoom*, *pan*, ou consultas diversas [4]. A plataforma mais simples de *web service* é do tipo *Service as a Service* (SaaS), que é oferecido através de uma assinatura mensal, anual ou aberta, com limitado valor de armazenamento, não sendo necessário adquirir licenças ou *hardware* [5].

Conforme Santos e Muller (2014) [1], há dois tipos de *WebGis* que permitem visualizações e consultas a dados geográficos: os WebSig propriamente ditos e as aplicações SIG na *Web*. O primeiro tem a característica de disponibilizar visualizações de informações geográficas na *Web* e o segundo é um SIG baseado na web, armazenado por base computacional em nuvem, que oferece recursos de um SIG *desktop* completo, possibilitando análises e aplicações de técnicas de geoprocessamento em um servidor remoto.

O interesse por aplicações SIG na *Web* ou *Websig* vem aumentando nos últimos anos, principalmente por ser uma aplicação de baixo custo, quando comparado à aquisição da estrutura necessária como: *hardware*, procedimentos de *backup*, controle de segurança, manutenção, entre outros, que dependem do fornecedor do *WebService* [6]. O SIG na *Web* ou *Websig* na nuvem fornece uma infraestrutura confiável, segura e altamente disponível que está sob constante supervisão e gestão do fornecedor [3].

O *Websig* pode ajudar as autoridades e a sociedade civil organizada na tomada de decisão, como na gestão dos recursos hídricos, levando em consideração as áreas de conflitos do uso e cobertura da terra, tendo como objetivo principal o desenvolvimento de medidas exploratórias, conservação e/ou de preservação [7]. Carvalho et al. (2004) [7] foram um dos pioneiros no uso de servidores de *Websig*, os quais apresentaram o trabalho na *First International World Wide Web Conference*, realizada em Genebra, Suíça, em 1994. Assim, dada à relevância dos *Websig* e suas

<sup>1</sup> O Open Geospatial Consortium, Inc. (OGC), é uma especificação internacional para tornar e dados disponíveis em um formato gratuito, reconhecido internacionalmente através da web. Os serviços OGC fornecem acesso gratuito aos dados geográficos e funcionalidades do software, permitindo as organizações incorporar GIS em qualquer aplicativo em uma variedade de dispositivos móveis e computadores [3].

aplicações, principalmente devido à simplificação em trocas de informações geográficas, esta passou a ser utilizada e testada em diferentes áreas do conhecimento independentemente da localização dos usuários, torna-se importante investigar aspectos de interação e possibilidades de tais sistemas [3].

O acesso às informações permite as instituições de ensino, pesquisa, extensão rural, empreendedores, organizações governamentais e não governamentais e, sobretudo, aos tomadores de decisões utilizarem essas ferramentas, por exemplo, em áreas legalmente protegidas com fortes ameaças devidas pressões antrópicas. Espera-se que tal ferramenta possa auxiliar ações dos órgãos administrativo da FNT, o ICMBio, bem como as ações da Cooperativa Mista da Floresta Nacional do Tapajós (COOMFLONA) e demais representantes das comunidades tradicionais que vivem dos recursos da floresta. Assim, o objetivo foi elaborar um *SIGWeb* da FNT como ferramenta de organização e gestão da informação em Unidades de Conservação na Amazônia.

#### **2. MATERIAL E MÉTODOS**

A área de estudo corresponde a Floresta Nacional do Tapajós, Unidade de Conservação (UC) que se enquadra na categoria de Uso Sustentável, criada pelo Decreto nº 73.684 de fevereiro de 1974, e localizada no oeste do estado do Pará (2º 28' e 4º 23' S e 54º 31' e 55º 40' O). Esta UC, até o final de 2012, possuía uma área aproximada de 549 mil hectares. Todavia, sua extensão territorial atual é de 527,36 km², devido às perdas em torno de 4% de sua extensão original por pressões antrópicas no seu entorno.

Neste trabalho estruturou-se um Banco de Dados (BD) usando o Sistema de Informação Geográfica (SIG) Q.GIS 2.10, licenciado pela *General Public License* (GNU), que conjuga funções de processamento de imagens, análises espaciais, modelagem numérica de terreno e consulta a banco de dados espaciais, entre outros.

Na composição dos dados espaciais foram incorporadas as bases cartográficas digitais, obtidas em fontes oficiais que disponibilizam dados vetoriais georreferenciados, tais como: da Agência Nacional de Águas (ANA) e do Instituto Nacional de Pesquisas Espaciais (INPE), em formato *shapefile* (shp). Com as informações do *TerraClass* [8] foi elaborado um mapa temático para representar espacialmente a redes de drenagem e o *Terra Class* da FNT.

Por último, a partir do banco de dados, foram gerados arquivos em extensão shp os quais foram inicialmente hospedados no *desktop* e posteriormente enviados ao servidor do Q.GIS *Cloud Hosting* na ferramenta Q.GIS *Cloud Plugin*. No Q.GIS *Cloud Hosting*, criou-se uma conta gratuita que possibilitou a utilização de toda infraestrutura de dados necessária para acesso a dados remoto na *Web*. A Figura 1 ilustra o diagrama metodológico para hospedagem dos dados vetoriais no Q.Gis *Cloud*.

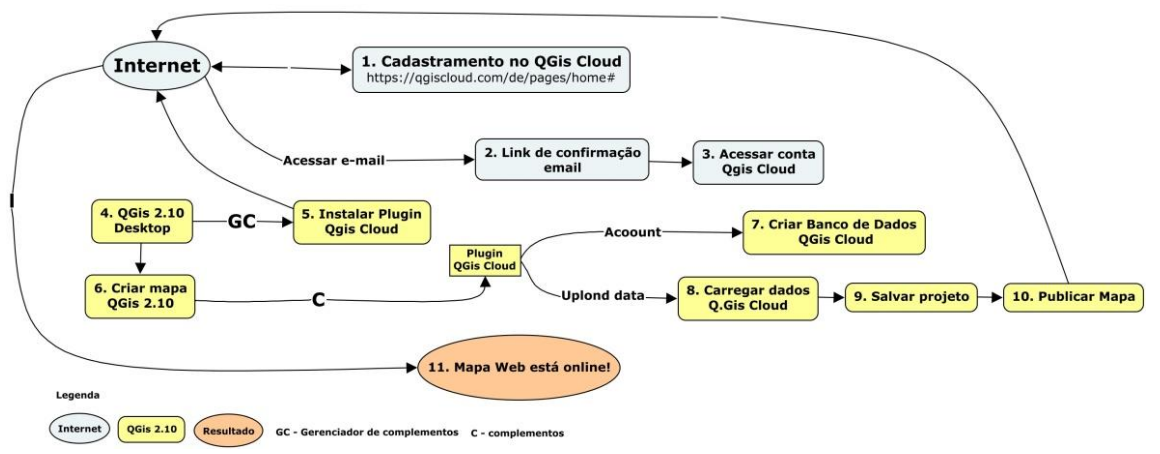

*Figura 1: Diagrama metodológico de geração do "Webgis" no Q.Gis Cloud.*

#### **3. RESULTADOS E DISCUSSÃO**

Na Figura 2 é possível observar a sequência de visualização e acesso as bases vetoriais da área de estudo quando publicadas na plataforma Q.GIS *Cloud*. Nesse mapa via *Web*, a rede de drenagem e a classificação do uso e cobertura da terra poderão ser visualizadas de forma simples e por diversos usuários. No mapa estruturado é possível utilizar recursos como *zoom*, *pan* e seleção de camadas.

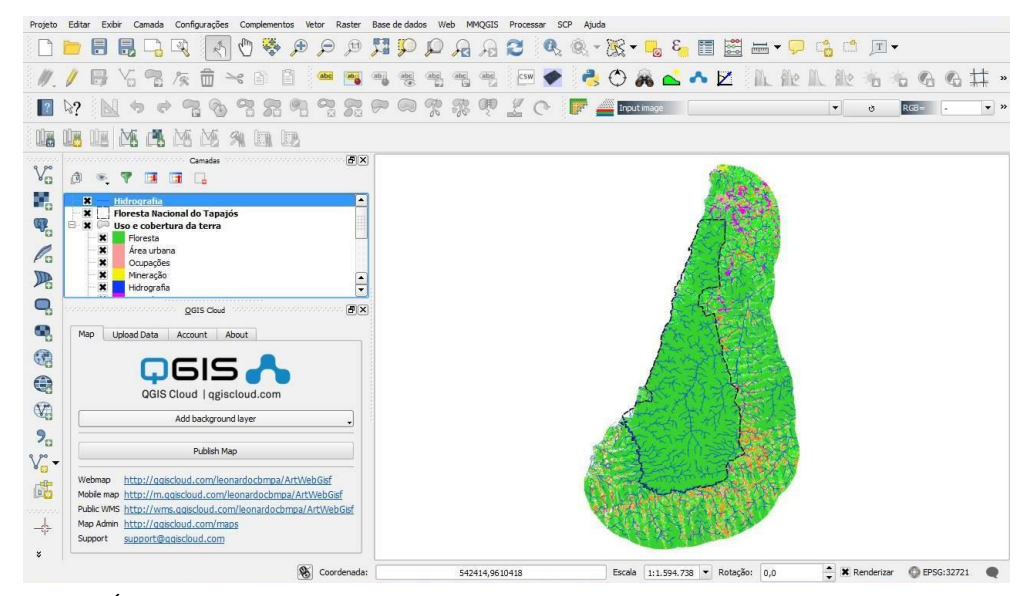

*Figura 2: Área de trabalho do Q.GIS 2.10 antes da publicação do mapa Web no Q.GIS Cloud.*

Ao observar a Figura 3, nota-se que são apresentadas camadas de visualização das informações, tais como dados vetoriais em diferentes níveis de detalhamentos, permitindo mudar a simbologia de representação desses dados. Destaca-se também no mapa *Web* que as informações da tabela de atributos podem ser manipuladas de modo interativo, conforme interesse e necessidade do usuário. As camadas nesses mapas interativos podem ser ativadas ou desativadas pelas ferramentas de identificação de objetos e ainda, na tabela de atributos, é possível manipular dados da feição e/ou camada selecionada, como por exemplo, agricultura anual, floresta, pasto limpo e pasto sujo. As ferramentas de cálculo de área e de distância possibilitam mensurar de forma dinâmica e simples as áreas de interesse e necessidades (Figura 3).

Alguns dos recursos desta plataforma são objetivos e acessíveis, como a apresentação de espaços e pontos notáveis, fundamentais para tomada de decisão, principalmente nas funções de cálculo de áreas, distância e determinação de coordenadas. O acesso ao *WebGisFNT* pode ser realizado por diferentes grupos de usuários na internet, bem como por múltiplos e remotos usuários, de modo que cada um pode realizar consultas em diferentes níveis de complexidade de análise e interpretação.

Vale ressaltar que essa aplicação *WebGisFNT* permite disponibilizar espacialmente dados e informações ambientais da Flona Tapajós e seu entorno, através de uma rede local de computadores como COOMFLONA, administração do ICMBio, EMBRAPA e outras instituições de ensino, pesquisa e extensão rural. O acesso aos mapas e suas ferramentas estão disponibilizadas através do link https://qgiscloud.com/leonardocbmpa/ArtWebGisf.

O *SIGWebFNT* contempla resultados de diferentes projetos de pesquisa e possibilita o acesso de múltiplos usuários com perfis distintos, mesmo aqueles que não possuem profundo conhecimento na área de geotecnologia, de modo que a cada consulta pode-se ter diferentes níveis de complexidade de análise e interpretação dos resultados.

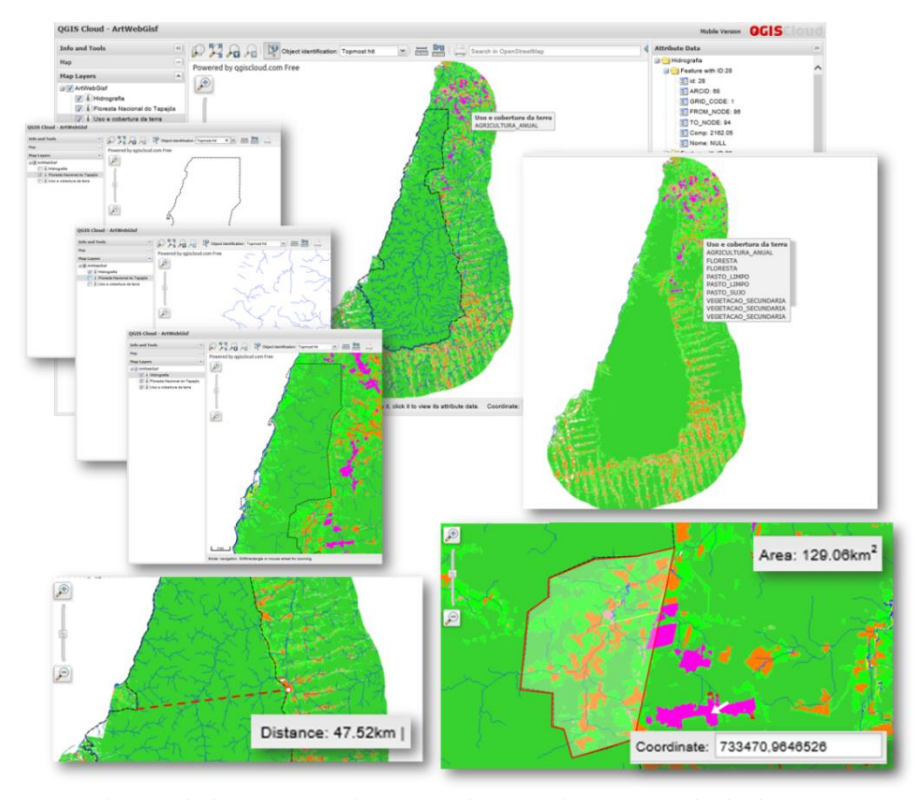

*Figura 3: Mapa Web com dados vetoriais de uso e cobertura da terra e rede de drenagem no Q.GIS Cloud.*

Além dos resultados já apresentados em ambiente *Desktop* e mapa *Web*, destaca-se a possibilidade de visualização do mapa *Web* em S*martphone*. Desta forma, o produto gráfico possibilita a visualização, pesquisa e coleta de dado de informações por meio da plataforma Q.GIS *Cloud*, conforme pode ser observado na Figura 4.

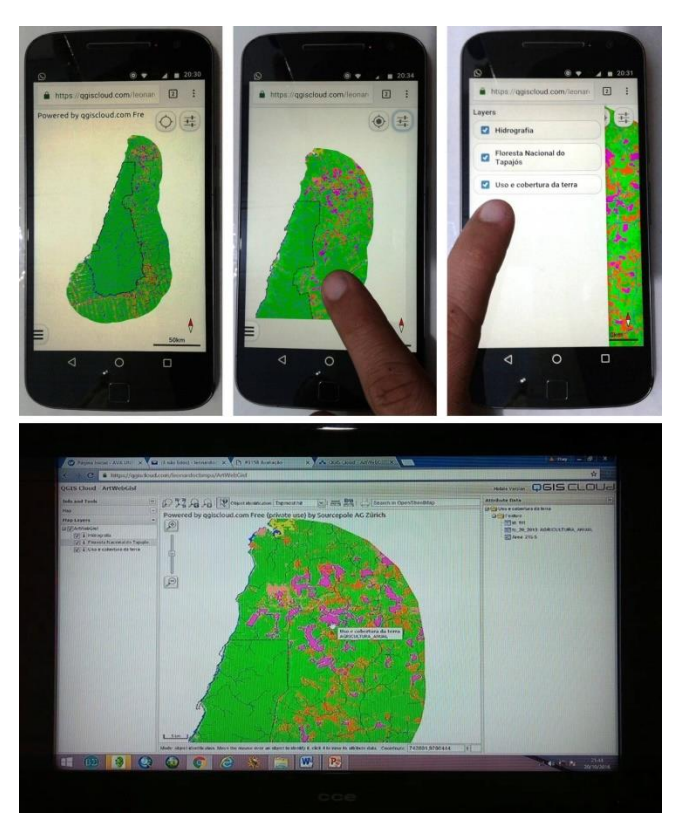

*Figura 4: Resultado da aplicação da plataforma Q.GIS Cloud no smartphones e smart Tv.*

Com o sistema proposto e a solução livre GIS na nuvem do Q.GIS *Cloud*, pode-se promover o compartilhamento de informação da FNT, o que é interessante principalmente aos órgãos públicos, com acesso gratuito ao mapa *Web*. Com a integração das ferramentas de geoprocessamento no mapa *Web* sistemas baseados em SIG podem ter uma redução expressiva no custo referente ao monitoramento ambiental e a gestão de recursos naturais em áreas protegidas [9].

Os resultados da ferramenta *WebGisFNT* podem melhorar a compreensão de processos físicos, em especial aqueles ligados à hidrografia, uso de cobertura da terra, dentre outros [10]. O produto disponibilizado pode ser utilizado para estudos morfométricos, controle de enchentes, potencial de abastecimento hídrico, dinâmica de transporte de poluentes, via de contaminação hídrica, áreas vulneráveis ao processo erosivo, áreas com sistemas de produção agrícola e pecuária, zonas potenciais para plantios florestais de espécies nativas da Amazônia, entre outras aplicações diretas. Por fim, o sistema de integração, baseado na *Web* apresentam potencialidades para auxiliar a tomada de decisão e o planejamento dos recursos naturais disponíveis bem como uma consequente melhoria na prestação de serviços à sociedade.

### **4. CONCLUSÃO**

Com base nos resultados obtidos conclui-se que:

- A ferramenta *SIGWebFNT* possibilita a elaboração de diferentes mapas com informações integradas em Unidade de Conservação;
- O *Web* mapa apresenta dados ambientais que podem ser trabalhados de forma dinâmica pelos diferentes públicos que acessarem o sistema;
- Os dados disponíveis na nuvem permitem acesso às informações de interesses múltiplos aos usuários;
- A aplicação de *SIGWebFNT* apresenta recursos para subsidiar planejadores, gestores e atores sociais na Unidade de Conservação de Uso Sustentável na Amazônia;
- A ferramenta permite a análise de diversos cenários de recursos hídricos e uso e cobertura da terra, assim como o gerenciamento de outras informações como, por exemplo, solo, relevo, temperatura, dentro outros.

## **5. AGRADECIMENTOS**

Os autores expressam seus agradecimentos ao Programa de Pós-Graduação em Ciências Ambientais, em nível de mestrado acadêmico, ofertado pela Universidade do Estado do Pará (UEPA), na cidade de Belém-PA, pela oportunidade de capacitação profissional do primeiro autor; à Embrapa Amazônia Oriental pela coordenação das ações de pesquisa do Projeto ROBIN (*Role Of Biodiversity In climate change mitigatioN*) no Brasil.

# **6. REFERÊNCIAS BIBLIOGRÁFICAS**

- 1. Santos FAB, Muller C. Sistema de informações geográficas no apoio ao gerenciamento de obstáculos à superfície de segmento visual. Boletim de Ciências Geodésicas. 2014 jul-set;20(3):504-525, doi: dx.doi.org/10.1590/S1982-21702014000300029.
- 2. Dragicevic S. The potential of Web-based GIS. J Geograph Syst. 2004;6:79-81, doi: 10.1007/s10109- 004-0133-4.
- 3. Barbosa I. Geospatial metadata retrieval from web services. Boletim de Ciências Geodésicas. 2013 jan-mar;19(1):3-13.
- 4. Costa FS. Sopa de Letras Geográfica. Revista FOSSGIS Brasil. 2011 março.
- 5. Melo CH, Guerra MA. SGBD com Extensão Espacial e Sistema de Geoinformação: Um Casamento Perfeito. Revista Fonte. 2014 fevereiro.
- 6. Santana SA, Freitas CR., Moura CM, Pierozzi Junior, DC. O Uso do WEBGIS como Ferramenta de Gestão de um Município: Estudo de Caso de Lagoa Santa. Anais XIII Simpósio Brasileiro de Sensoriamento Remoto, 2007 abril 21-26; Florianópolis, Brasil: INPE p. 5487-5489.
- 7. Carvalho CA, Piorozzi Junior I, Oshiro OT, Alencar MCF. WebGis na Embrapa Monitoramento por Satélite: integração da Arquitetura e Tecnologia da Informação para disseminação de geoinformação na Internet. Campinas, Brasil: Embrapa Monitoramento por Satélite; 2004. 26 p.
- 8. INPE. Instituto Nacional de Pesquisas Espaciais. Banco de Dados do TerraClass. 2012. Disponível em:<http://www.inpe.br/cra/projetos\_pesquisas/terraclass2010.php>. Acesso em: 01 Mar. 2016.
- 9. Tsou MH. Integrating Web-based GIS and image processing tools for environmental monitoring and natural resource management. J Geograph Syst. 2004;6:155-174, doi: 10.1007/s10109-004-0131-6.
- 10. Ávila WR, Oliveira LCN. Uso do Quantum GIS e Google Earth para delimitação e análise de áreas de preservação permanentes da sub-bacia do córrego Água Branca em Goiânia. Anais XVI Simpósio Brasileiro de Sensoriamento Remoto - SBSR, 2013 abril 13-18; Foz do Iguaçu, Brasil: INPE.